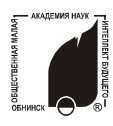

## **ИНФОРМАЦИОННЫЕ ТЕХНОЛОГИИ «ИЗУЧАЕМ SOFTWARE»**

#### РОССИЙСКИЕ ОТКРЫТЫЕ ЗАОЧНЫЕ КОНКУРСЫ-ОЛИМПИАДЫ **2009/2010** УЧЕБНЫЙ ГОД ▪ЗАДАНИЯ **ПЕРВОГО** ТУРА

**НОМИНАЦИЯ «ОФИСНЫЙ РАБОТНИК» КОНКУРС ДЛЯ УЧАЩИХСЯ 6 -11 КЛАССОВ**

*В данной номинации 3 раздела, в каждом из которых выбираются промежуточные победители. После подсчета и суммирования баллов по всем разделам будут выбраны итоговые победители конкурса. Для корректной оценки Вашей работы укажите версию Microsoft Office, которую Вы используете.*

Выберите все правильные ответы. Также Вы можете кратко обосновать свой выбор вариантов ответов и получить за это дополнительные баллы.

#### **Раздел 1 «Работа в Exсel»**

**1.** Какой запрос на поиск нужно выбрать, чтобы найти все слова из 5 букв, начинающиеся на «бар»?

- а) **бар ;**
- б) **бар\* ;**
- в) **бар?? ;**
- г) **бар~~ ;**
- д) **бар? .**

(До 10 баллов.)

**2.** Дана таблица.

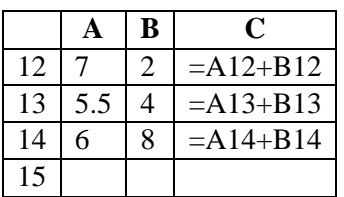

Известно, что значение в ячейке С15 равно 22. Какую формулу содержит эта ячейка:

- а) =С13+А15;
- б) =СУММ(А12:В13);
- в)  $=$ B13+B14;
- г)  $=$ A14+C14;
- $\pi$ )  $=$ C14+B14.
- (До 15 баллов.)

**3.** Какой формат файлов не поддерживается в Excel?

- a)  $*$ *xml*:
- б) \*.xlt;
- $B)$  \*.csv;

г)  $*$ xss: д) \*.xls.

(До 10 баллов.)

**4.** Представлена таблица.

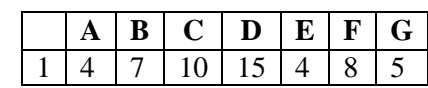

По ее данным построена лепестковая диаграмма

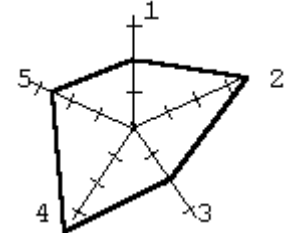

Какие ячейки не учитывались при построении лепестковой диаграммы:

- а) С1, D1;
- б) C1, G1;
- в) D1, F1;
- г) **B1**, D1;
- д) F1, G1?

(До 15 баллов.)

**5.** С помощью средств табличного редактора решите систему уравнений:

$$
\begin{cases}\n2y = 3 + 4x, \\
3y = 15.5 - 5x.\n\end{cases}
$$

Найдите точное решение и изобразите его графически (на диаграмме). (До 30 баллов)

**1.** Для чего предназначено сочетание клавиш  $CTRI + * ?$ 

а) для отображения всех знаков;

б) для отображения кодов полей вместо значений полей в колонтитулах;

в) для изменения масштаба отображения документа;

- г) для изменения параметров абзаца;
- д) для изменения размеров шрифта.

(До 10 баллов.)

**2.** Сравните исходный текст «Работа в WORD» и форматированный:

# **«Работа в** *WORD* **».**

Для такого эффекта редактор мог использовать:

- а) изменение размера шрифта;
- б) применение полужирного начертания;
- в) режим «надстрочный знак»;
- г) режим «подстрочный знак»;
- д) подчеркивание текста;

е) изменение интервала между буквами (разряженный текст).

Вопрос: какие 2 режима были применены ко всем словам текста? (До 20 баллов.)

**3.** Для чего нужны макросы? (Требуется лаконичный ответ, не более 15 машинописных строк).

(До 20 баллов.)

- **4.** Стили форматирования это:
- а) набор часто используемых фраз;
- б) набор параметров форматирования;

в) набор мелких рисунков для украшения документа;

- г) набор параметров абзаца;
- д) набор параметров страницы.
- (До 10 баллов.)

**5.** С помощью различных стандартных фигур (Вставка – Фигуры) изобразите человека, одетого в кепку, футболку, шорты, носки и бутсы. Обратите внимание на мелкие детали: волосы, уши, брови и т.д. При этом постарайтесь использовать минимальное количество фигур. Размер рисунка – 15×10 см. Под рисунком перечислите фигуры, которые задействовали. (До 40 баллов.)

### **Раздел 3 «Работа в PowerPoint»**

**1.** Какое действие будет выполнено, если сделать двойной щелчок в программе «проводник» по файлу «Демонстрация Power Point» (расширение \*.pps)?

а) запустится Power Point и презентация откроется в режиме «Обычный»;

б) средствами Windows запустить демонстрацию Power Point нельзя;

в) запустится полноэкранный показ презентации;

г) запустится Power Point и презентация откроется в режиме «Сортировщик слайдов». (До 10 баллов.)

**2.** Вы добавили на слайд звуковой файл размером более 100 Кбайт. Выберите правильное утверждение:

а) звук будет внедрен в презентацию;

б) звук будет храниться отдельным файлом, в презентации будет храниться ссылка на него;

в) звук не будет добавлен на слайд;

г) звук не будет воспроизводиться в полноэкранном показе.

(До 10 баллов.)

- **3.** Область «Слайды» по умолчанию содержит:
- а) миниатюры слайдов;
- б) заметки к слайдам;
- в) текстовую часть слайдов;
- г) перечень эффектов анимации.

(До 10 баллов.)

**4.** Как изменить положение (выравнивание) номера слайда?

а) в диалоговом окне «Вид – Колонтитулы» воспользоваться кнопкой «Формат» и изменить выравнивание номера;

б) изменить положение рамки «Область номера» в образце слайдов;

в) воспользоваться командой «Вставка – Номер слайда» и кнопкой «Выравнивание»;

г) изменить положение номера слайда невозможно. (До 10 баллов.)

**5.** Какое Ваше любимое увлечение? Создайте презентацию, рассказывающую о нем. Основная цель презентации – заинтересовать экспертов конкурса Вашим увлечением, чтобы во время просмотра слайдов появилось непреодолимое желание скорее заняться Вашим хобби. Также обратите внимание на важные моменты: почему Вы выбрали именно это увлечение, что послужило толчком этого выбора, станет ли это увлечение делом всей Вашей жизни или будет присутствовать параллельно основной Вашей работе. (Не более 15 слайдов).

(До 50 баллов.)

**6.** Опишите Ваши впечатления о конкурсе. Что Вам понравилось, что хотелось бы изменить? Придумайте свои оригинальные вопросы и задания. (До 20 баллов за вопросы и задания.)